# **EBSCO DISCOVERY SERVICE**

### **[http://ezdroje.upol.cz](http://ezdroje.upol.cz/)** nebo **<http://discovery.upol.cz/>**

**EBSCO Discovery Service** (EDS) představuje systém, který umožňuje z jediného místa vyhledávat a získávat obsah z informačních zdrojů Knihovny UP. Do systému jsou zahrnuty celouniverzitně předplacené databáze, katalog knihovny i volně dostupný obsah - počínaje open access zdroji až po specializované databáze. Ačkoli výsledná sbírka může být co do velikosti a rozsahu velmi obsáhlá, skutečnost, že se jedná o lokálně indexovaný produkt (vše je přístupné z jednoho serveru), zajistí výjimečně rychlou odezvu při vyhledávání.

#### **Základní vyhledávání**

Na úvodní stránce e-zdrojů můžete zadat do vyhledávače klíčová slova, název hledaného dokumentu nebo jméno autora.

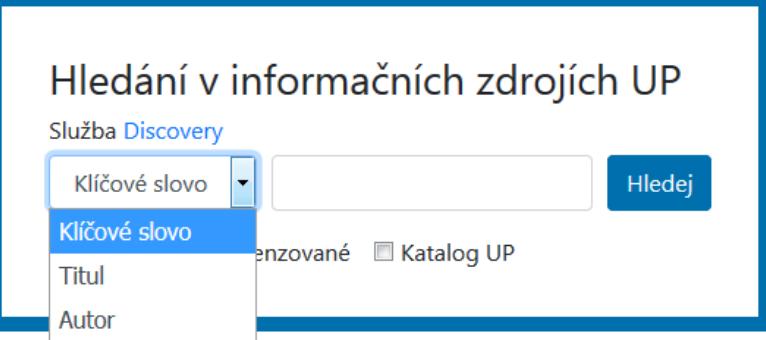

**Obr. č. 1:** Vyhledávání na úvodní stránce e-zdrojů. Převzato z rozhraní [http://ezdroje.upol.cz.](http://ezdroje.upol.cz/)

Po zobrazení výsledků s nimi lze dále pracovat, upravovat, omezovat jejich počet apod. V pravém horním rohu je možné si vybrat jazyk, ve kterém se bude systém zobrazovat (i čeština).

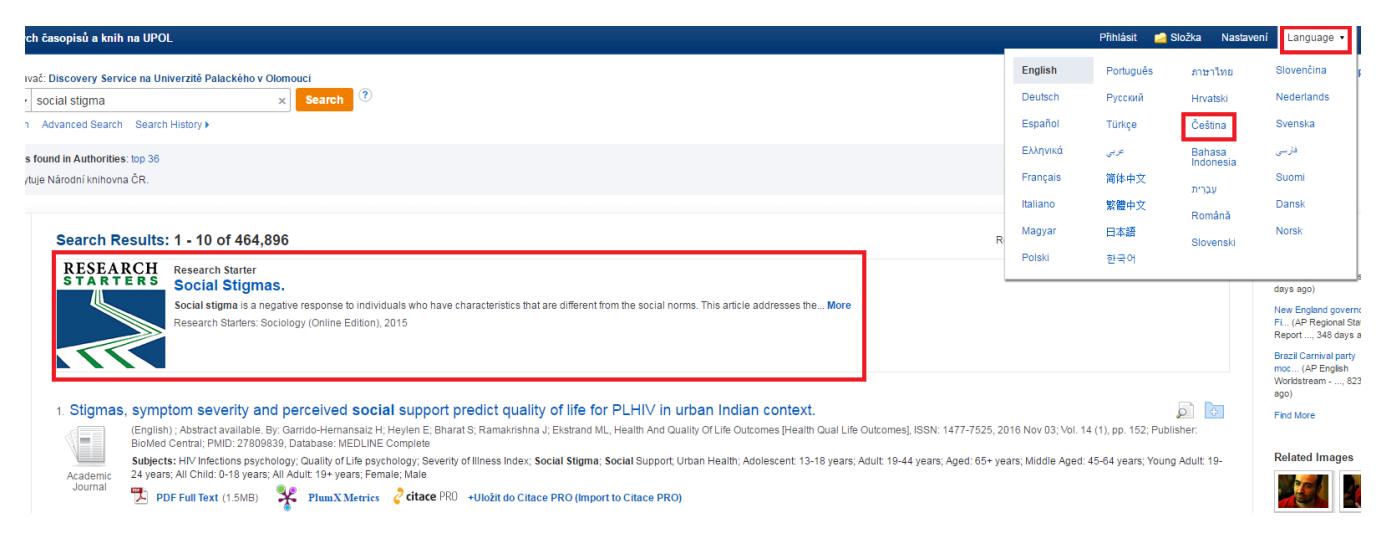

**Obr. č. 2:** Nastavení jazyka a research starters. Převzato z rozhraní [http://discovery.upol.cz/.](http://discovery.upol.cz/)

#### **Research starters**

U některých termínů se jako první objeví tzv. Research starter – výchozí shrnutí tématu, lze strojově také přeložit do češtiny. Slouží k pochopení problematiky, může obsahovat další užitečná klíčová slova k vyhledávání.

### **Rozšířené vyhledávání**

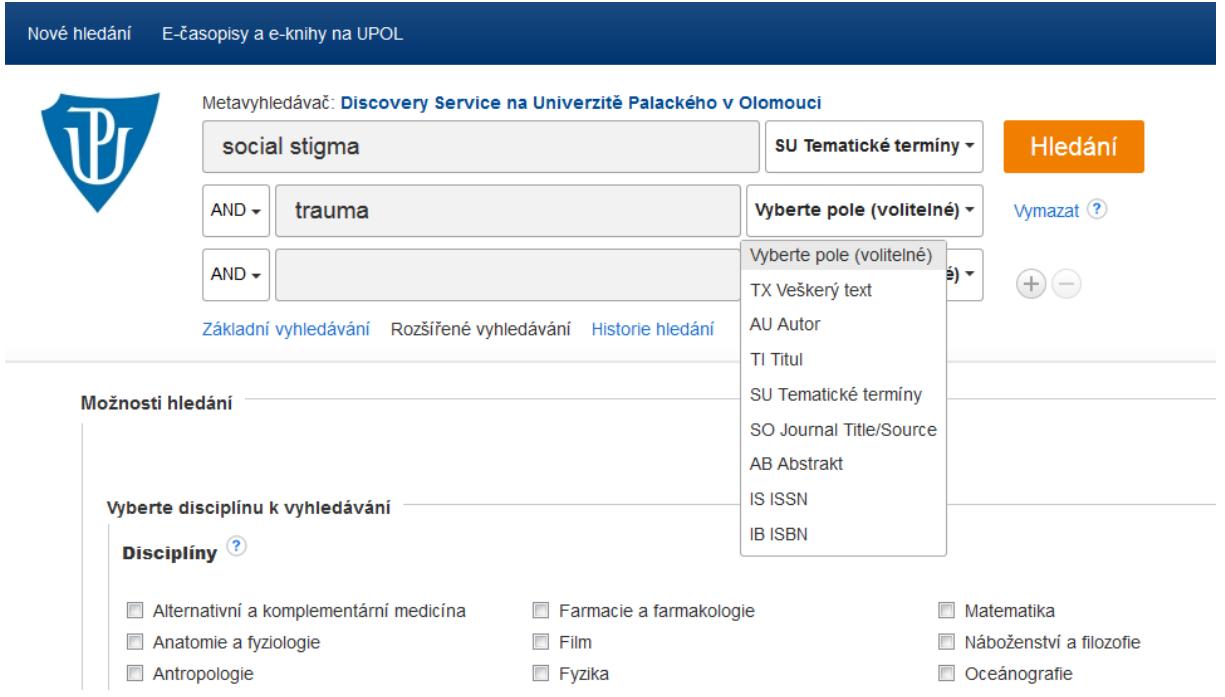

**Obr. č. 3:** Rozšířené vyhledávání. Převzato z rozhraní [http://discovery.upol.cz/.](http://discovery.upol.cz/)

Protože EDS nabízí tisíce článků, je lepší zvolit **Rozšířené vyhledávání** (v něm můžete zadávat více klíčových slov najednou a také si vybrat pole, ve kterém má být slovo hledáno – *autor, název, abstrakt, ISSN, ISBN, tématické termíny nebo zdroj*).

Pokud chcete spojit více klíčových slov, použijte booleovské operátory **AND, OR, NOT**:

**AND** – pokud chceme, aby dokument obsahoval více termínů zároveň (*chronic disease AND quality of life*)

**OR** – alespoň jeden z výrazů (*chronic disease OR chronic illness*)

**NOT** – pokud chceme vyloučit nějaký termín (*chronic disease NOT chronic pain*)

**" "** – pokud vložíte nějakou frázi do uvozovek, bude databáze hledat přesně tuto frázi (*"patient attitude"*)

**\*** - *alcohol\** - použitím hvězdičky za kořenem slova, bude systém hledat všechny jeho tvary (tzn. alcohol, alcoholic, alcoholics, alcoholism, …)

## **Upřesnit výsledky**

Po zadání dotazu se vám zobrazí výsledky vyhledávání, které můžete dále omezovat a to na levé straně obrazovky. V sekci **Upřesnit výsledky** (1): můžete pohybovat časovou osou, zatrhnout si, že chcete pouze recenzovaná periodika, pouze plné texty článků či jen ty, které jsou k dispozici v knihovním fondu. Další omezení je možné podle typu dokumentu, tématu, vydavatele, jazyka, zeměpisného určení nebo zdrojové databáze.

|  | Upřesnit výsledky                                                                                                    | Výsledky hledání: 1 - 10 ze 93                                                                                                    |
|--|----------------------------------------------------------------------------------------------------|----------------------------------------------------------------------------------------------------|
|  | Aktuální vyhledávání<br>Najít všechny zadané<br>pojmy:                                                                                                    | 1. Physical, mental and social consequences in civilians who have experienced war-related sexual violence: a systematic re<br>(English); Abstract available, By: Ba I; Bhopal RS, Public Health [Public Health], ISSN: 1476-5616, 2017 Jan; Vol. 142, pp. 121-135; Publisher: Elsevier; PMID: 27622<br><b>STAR</b><br>Témata: Crime Victims psychology; Psychological Trauma psychology; Rape psychology; Sex Offenses psychology; Social Stigma; Stress Disorders, Post-Traumation<br>Warfare: Child: 6-12 years: All Child: 0-18 years: Female: Male                                                                                                    |
|  | SU social stigma AND SU<br>trauma                                                                                                    | Akademický<br>PlumX Metrics 2 citace PRO +Uložit do Citace PRO (Import to Citace PRO)<br><b>B</b> Full Text Finder<br><b>časopis</b>                                                                                                    |
|  | Rozšiřující podmínky<br>Používání ekvivalentních X<br>předmětů<br>$\mathbf{x}$<br>Hledat také v plných<br>textech článků<br>Omezující podmínky<br>$\mathbf x$<br>Datum publikování:<br>20070101-20171231<br>Omezit na<br>PIný text<br>Recenzované<br>K dispozici v knihovním | 2. Recovery of lost face of burn patients, perceived changes, and coping strategies in the rehabilitation stage.<br>(English); Abstract available, By: Ren Z; Chang WC; Zhou Q; Wang Y; Wang H; Hu D, Burns: Journal Of The International Society For Burn Injuries [Burns], ISSN; 187<br><b>STAR</b><br>26456911, Databáze: MEDLINE<br>Témata: China; Adaptation, Psychological; Asian Continental Ancestry Group; Burns psychology; Shame; Social Distance; Social Stigma; Adult: 19-44 years; Middle<br>Akademický<br><b>B</b> Full Text Finder<br>citace PRO +Uložit do Citace PRO (Import to Citace PRO)<br>≭<br>PlumX Metrics<br>časopis<br>$\overline{2}$<br>3. The intergenerational impact of war: longitudinal relationships between caregiver and child mental health in postconflict Si<br>(English); Abstract available. By: Betancourt TS; McBain RK; Newnham EA; Brennan RT, Journal Of Child Psychology And Psychiatry, And Allied Disciplines [J Child<br>m<br>Publisher: Blackwell Publishers: PMID: 25665018. Databáze: MEDLINE Complete<br>Témata: Sierra Leone; Anxiety psychology; Depression psychology; Family psychology; Military Personnel psychology; Psychological Trauma psychology; Warfare a<br>Child: 6-12 years; All Child: 0-18 years; All Adult: 19+ years; Female; Male<br>Akademický<br>časopis |
|  | fondu<br>2007 Datum publikování<br>2017                                                                                                    | 뻿<br>$\epsilon$ citace PRO<br>Plný text PDF<br>105.7KB)<br><b>PlumX</b> Metrics<br>+Uložit do Citace PRO (Import to Citace PRO)                                                                                                    |
|  | Zobrazit další<br>Nastavené možnosti<br>Tvpy dokumentů<br>Téma<br>$\rightarrow$                                                                                                    | 4. MANIFESTATIONS OF THE TRAUMATIC COMPLEX IN PATIENTS WITH BURN AFTEREFFECTS.<br>(English); Abstract available. By: Oliveira PB, Medicine And Law [Med Law], ISSN: 0723-1393, 2014 Dec; Vol. 33 (4), pp. 165-75; Publisher: International Center for F<br><b>The State</b><br>Témata: Burns complications; Burns psychology; Psychological Trauma diagnosis; Psychological Trauma psychology<br>쩃<br>Plný text PDF (4MB)<br>citace PRO +Uložit do Citace PRO (Import to Citace PRO)<br>Akademický<br>časopis                                                                                                    |
|  | $\rightarrow$<br><b>Wdavatel</b><br>$\rightarrow$                                                                                                    | 5. Facilitators and barriers to doing workplace mental health research: Case study of acute psychological trauma in a public                                                                                                    |
|  | <b>Publikace</b><br>$\rightarrow$<br>Jazyk                                                                                                    | (English); Abstract available. By: Links PS; Bender A; Eynan R; O'Grady J; Shah R, Work (Reading, Mass.) [Work], ISSN: 1875-9270, 2016 Mar 10; Vol. 54 (1), pp. 73-<br><b>STAR</b><br>Témata: Advisory Committees; Biomedical Research organization & administration; Mental Health; Occupational Diseases therapy; Psychological Trauma therapy; 1                                                                                                    |
|  | Geografie<br>$\rightarrow$                                                                                                    | PIný text PDF<br><b>PlumX Metrics</b> $\sqrt{2}$ <b>citace</b> PRO +Uložit do Citace PRO (Import to Citace PRO)<br>Akademický<br>časopis                                                                                                    |
|  | Zdroje obsahu                                                                                                    |                                                                                                    |

**Obr. č. 4:** Zobrazení, ladění výsledků a práce s nimi. Převzato z rozhraní [http://discovery.upol.cz/.](http://discovery.upol.cz/)

Pokud je článek k dispozici v plném textu, můžete si ho jednoduše zobrazit kliknutím na ikonku **PDF** (3) anebo pomocí **Full Text Finder** (2), který vás přesměruje do jiné databáze, která článek nabízí. Po kliknutí na **citace PRO** (4) si zobrazíte citaci daného dokumentu podle normy ISO 690 (popř. se přihlásíte do svého konta v citačním manažeru Citace PRO a citaci si do něj uložíte – více informací k manažeru najdete [zde.](http://ezdroje.upol.cz/prehled/zdroj.php?lang=cs&id=310)) Ikonka **PlumXMetrics** (5) vám nabídne doplňující informace ke článku (počty zobrazení, citační ohlas, odezvu na sociálních sítích apod.)

Na pravé straně stránky je možné si výsledky seřadit (dle relevance, nejstarší, nejnovější), případně uložit do složky či sdílet.

```
Relevance - Možnosti stránky -
                           \Rightarrow Sdilet \sim
```
V multivyhledávači EBSCO Discovery si můžete bezplatně vytvořit svoje konto po kliknutí na **Přihlásit** v pravém horním rohu a následnou jednoduchou registrací.

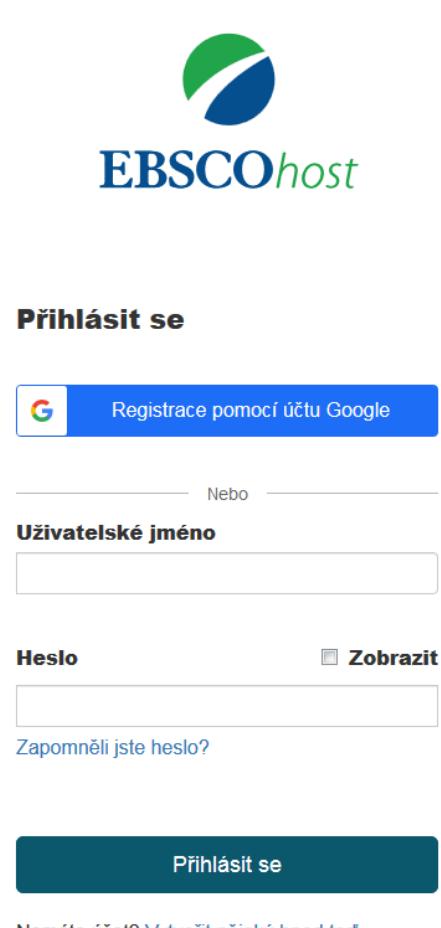

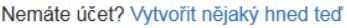

**Obr. č. 5:** Vytvoření vlastní schránky k ukládání výsledků. Převzato z rozhraní [http://discovery.upol.cz/.](http://discovery.upol.cz/)

Články si potom do složky uložíte kliknutím na ikonku v seznamu výsledků nebo

na v otevřeném fulltextu článku vpravo na stránce. Po přihlášení je možné si ukládat nalezené články či aktuální vyhledávání a zpětně se k nim vracet. Anebo nastavit alert na dané hledání nebo konkrétní časopis (**alert** = automatické upozornění; po nastavení rešeršního dotazu dle vašich požadavků, si můžete vytvořit emailový alert, který za Vás bude hlídat všechny novinky, a vždy dostanete upozornění na nové články na váš email.) Uložené alerty můžete měnit a spravovat také ve složce.

Po zobrazení plného textu článku si pomocí ikonek vpravo můžete článek vytisknout, poslat na email, stáhnout, uložit do složky, vytvořit citaci či trvalý odkaz na něj.

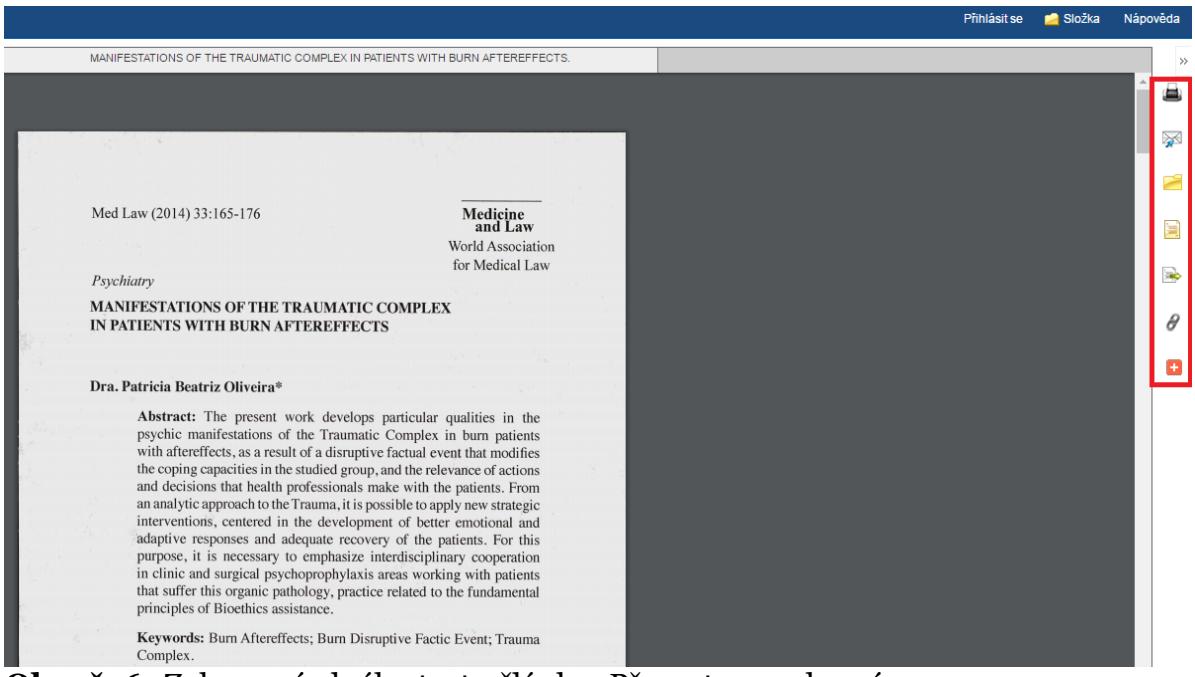

**Obr. č. 6:** Zobrazení plného textu článku. Převzato z rozhraní [http://discovery.upol.cz/.](http://discovery.upol.cz/)

## **Publication Finder**

Na horní liště po kliknutí na odkaz **E-časopisy a e-knihy na UPOL** můžete také hledat konkrétní časopis – podle názvu, tématu nebo ISSN/ISBN.

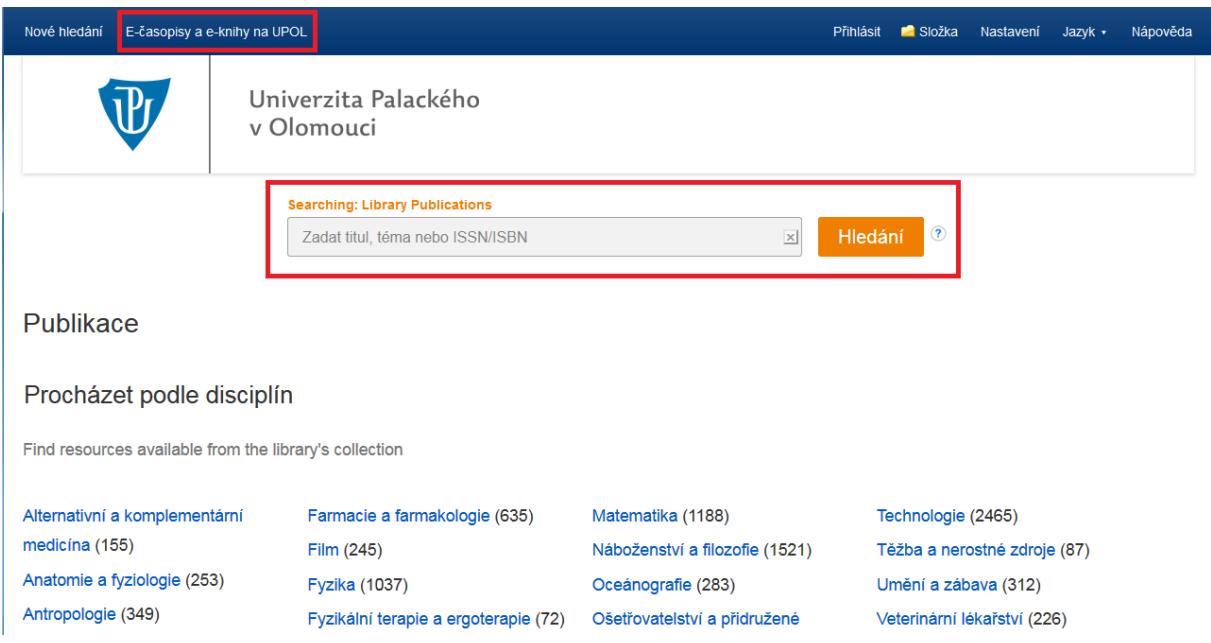

**Obr. č. 7:** Vyhledávání konkrétního časopisu. Převzato z rozhraní [http://discovery.upol.cz/.](http://discovery.upol.cz/)

Časopis pak lze prohledávat, prokliknout se k plnému textu článků podle uvedených údajů (rok, od kterého je časopis s plným textem přístupný a přes kterou databázi).

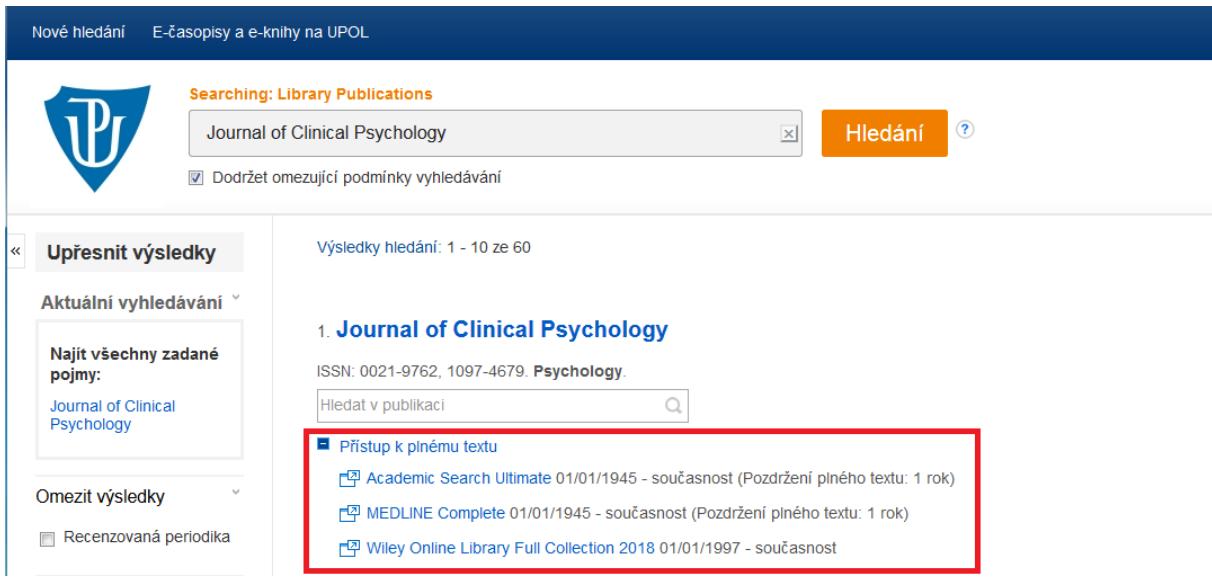

**Obr. č. 8:** Informace o dostupnosti časopisu. Převzato z rozhraní [http://discovery.upol.cz/.](http://discovery.upol.cz/)

# **Přístup mimo síť UP**

S vyhledávačem EDS můžete pracovat v univerzitní síti (ve škole, v knihovně, na kolejích). Pro připojení odjinud (z domova, ze zahraničí) je možné využít dva způsoby:

- přístup přes **[Shibboleth](http://search.ebscohost.com/login.aspx?authtype=ip,shib&profile=eds&groupid=Main&custid=s7108593)**, kde stačí zadat jen vaše přihlašovací jméno a heslo jako do Portálu UP. V EDS budete mít k dispozici plné texty z těch databází, které máme dostupné přes Shibboleth.

- pomocí **VPN připojení** (návod najdete [zde](https://wiki.upol.cz/upwiki/Pristup_k_pocitacove_siti)). Po nakonfigurování počítače se vám budou otevírat všechny dostupné články tak, jako byste byli v síti UP.